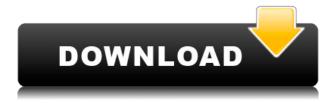

Popup Killer Crack Keygen helps you deal with those annoying popup windows when you are surfing the Internet. Popup Killer lets you add window titles to a list. And the next time it sees this window it kills it automatically. You can also assign a hot key to Popup Killer, and when you press this hot key it brings up the Add Window to banned list dialog. Banned Windows In this screen you can add, edit and remove windows to the banned windows list. When you select Add a new dialog box appears with a list of active windows. Select the window you want to disappear and click OK. With Edit you can change the text of an existing entry in the list. Click Remove to remove unwanted window titles. The Import option lets you import entries from an external file (for example a list of another popup killer). Available options are: Launch with Windows Startup adds the application to your Startup folder. Startup minimized in system tray starts the application in

system tray without showing the main dialog. Interval (seconds) lets you specify the interval in which the application should check for popup windows. You can also assign a hot key to the application, and when you press this hot key it brings up the Add Window to banned list dialog. You can also assign a hot key to the application, and when you press this hot key it brings up the Add Window to banned list dialog. This way you can quickly select a window without first having to call up the main dialog. In Trace you can see a log off all windows that have been killed by the application. Intelligent The Intelligent Banner Killer detects the size of a new Internet Explorer/Netscape and kills it before it can even load anything. Warning: It might also kill some useful windows as well! Popup Killer 2016 helps you deal with those annoying popup windows when you are surfing the Internet. Popup Killer lets you add window titles to a list. And the next time it sees this window it kills it automatically. You can also assign a hot key to Popup Killer, and

when you press this hot key it brings up the Add Window to banned list dialog. Banned Windows In this screen you can add, edit and remove windows to the banned windows list. When you select Add a new dialog box appears with a list of active windows. Select the window you want to disappear and click OK. With Edit you can change the text of an existing entry in the list. Click Remove to remove unwanted window titles. The Import option

## **Popup Killer Crack**

Hot Key: it hotkey key, can be in space or in menu, global hot key, run a command, etc. Name: is the name for the new shortcut Text: The text to put in your menu shortcut Command: The command to put in your menu shortcut After: The command to put in your menu shortcut Priority: The priority to put in your menu shortcut. If this is empty, it will

be in the startmenu Description: A simple description of the hot key Hotkey Interface: Choose from the list the Windows API call you would like to use (Windows API functions are used to create a hot key. For example, if you select WM ACTIVATEAPP, the Window Manager will be used). The interface will ask for the name of the hot key, the text to put in the menu, the command to put in the menu, and the name of the hotkey you want to assign (i.e. "KILL POPUP"). The priority to put in the menu is optional. Name interface: A small dialog that will appear if the hot key has already been set up. Toast Time: The amount of time in seconds to display the toast notification. Ms Toasts: The amount of time in seconds to display the Ms toasts notification. Hotkey new interface: A small dialog that will appear if the hot key has not yet been set up. Open Windows: Opens the Add Windows to Banned list dialog Export WndNames to Text File: Opens the Export dialog. If you select to export the list, the text file will contain the names of all active

windows. Import Text File: Opens the Import dialog. If you select to import the text file, all windows with the same names will be added to the current list. Import WndNames to Text File: Opens the Import dialog. If you select to import the text file, all windows with the same names will be added to the current list. Remember position: Automatically puts the window in the same position when you are relaunching Show on desktop: Automatically puts the window on your desktop. One touch launch: Automatically launches the application when you click on the hotkey icon. Switch to Process Name: Automatically switches to the process name you have set for the hotkey Auto restore: Automatically restores windows after the hotkey has been activated. Note: See "Enterprise" version for 2edc1e01e8

Popup Killer helps you deal with those annoying popup windows when you are surfing the Internet. Popup Killer lets you add window titles to a list. And the next time it sees this window it kills it automatically. You can also assign a hot key to Popup Killer, and when you press this hot key it brings up the Add Window to banned list dialog. Banned Windows In this screen you can add, edit and remove windows to the banned windows list. When you select Add a new dialog box appears with a list of active windows. Select the window you want to disappear and click OK. With Edit you can change the text of an existing entry in the list. Click Remove to remove unwanted window titles. The Import option lets you import entries from an external file (for example a list of another popup killer). Available options are: Launch with Windows Startup adds the application to your Startup folder. Startup minimized in system tray starts the application in system tray without

showing the main dialog. Interval (seconds) lets you specify the interval in which the application should check for popup windows. You can also assign a hot key to the application, and when you press this hot key it brings up the Add Window to banned list dialog. You can also assign a hot key to the application, and when you press this hot key it brings up the Add Window to banned list dialog. This way you can quickly select a window without first having to call up the main dialog. In Trace you can see a log off all windows that have been killed by the application. Intelligent The Intelligent Banner Killer detects the size of a new Internet Explorer/Netscape and kills it before it can even load anything. Warning: It might also kill some useful windows as well! 1.58 15/09/2009 Updated License Added option to hide the tray icon Added option to change the panel color Added the possibility to change the font size Added the option to show or hide the help dialog Added the option to change the dialog title Fixed some minor bugs Description: Popup Killer helps you deal with

those annoying popup windows when you are surfing the Internet. Popup Killer lets you add window titles to a list. And the next time it sees this window it kills it automatically. You can also assign a hot key to Popup Killer, and when you press this hot key it brings up the Add Window to banned list dialog.

https://reallygoodemails.com/quepoldeme

https://jemi.so/hot-men-of-war-trainer-1175-steam

https://reallygoodemails.com/0itbivparke

https://techplanet.today/post/password-recovery-bundle-enterprise-46-crack-cracked-is-here-latest

https://techplanet.today/post/registration-code-for-wondershare

https://tealfeed.com/spectrasonics-onmisphere-2-v203d-windows-only-xwz39

https://joyme.io/dogtiqlanre

https://joyme.io/pruditynese

What's New In Popup Killer?

Popup Killer helps you deal with those annoying popup windows when you are surfing the Internet. Popup Killer lets you add window titles to a list. And the next time it sees this window it kills it automatically. You can also assign a hot key to Popup Killer, and when you press this hot key it

brings up the Add Window to banned list dialog. Banned Windows In this screen you can add, edit and remove windows to the banned windows list. When you select Add a new dialog box appears with a list of active windows. Select the window you want to disappear and click OK. With Edit you can change the text of an existing entry in the list. Click Remove to remove unwanted window titles. The Import option lets you import entries from an external file (for example a list of another popup killer). Options Available options are: Launch with Windows Startup adds the application to your Startup folder. Startup minimized in system tray starts the application in system tray without showing the main dialog. Interval (seconds) lets you specify the interval in which the application should check for popup windows. You can also assign a hot key to the application, and when you press this hot key it brings up the Add Window to banned list dialog. You can also assign a hot key to the application, and when you press this hot key it brings up the Add Window to banned list dialog.

This way you can quickly select a window without first having to call up the main dialog. In Trace you can see a log off all windows that have been killed by the application. Intelligent The Intelligent Banner Killer detects the size of a new Internet Explorer/Netscape and kills it before it can even load anything. Warning: It might also kill some useful windows as well! Bugfixes: no, it does not do any other things than killing popup windows Credits: Appnote by Eric Alvaert, Eindhoven University of Technology U.S. Patent 5,822,498Rep. Justin Amash, the only Republican in Congress to call for Trump's impeachment, faced a swarm of angry tweets in the hours after his announcement on Twitter on Thursday afternoon. "This is going to sound a bit crazy but since President Trump won't remove himself, my conclusion is that the only way to remove him is to remove the entire cabinet, and the only way to do that is for the Congress to remove itself," Amash said. The Michigan congressman's call to impeach Trump was met with outrage from Trump backers

who accused him of treason. His fellow Republicans — most of them, anyway — quickly fell in line. ADVERTISEMENT "So long as Amash remains in Congress, he cannot be assured safe from the fate of those whose actions have left our Republican government of limited and enumerated powers. Amash's

## **System Requirements:**

Minimum: OS: Windows XP SP3 / Vista SP1/SP2/SP3 Processor: 1.8 GHz Memory: 1 GB Graphics: DirectX 9.0 Compatible DirectX: Version 9.0c Storage: 25 MB available space Additional Notes: You will be required to download the game from the internet. Bethesda.net Buy on Amazon Donate to support gameplay Outdated system may or may not work. Changes since last

https://sweetangels.in/wp-content/uploads/2022/12/Roxio-3D-Photo-Creator.pdf

https://patroll.cl/wp-content/uploads/2022/12/nedgod.pdf

https://www.dovesicanta.it/wp-content/uploads/2022/12/Guetzli-Free-X64-Updated2022.pdf

https://studiblog.net/wp-content/uploads/2022/12/kammbil.pdf

https://kalapor.com/countdown-to-christmas-crack-free-for-windows-2022-new/

https://www.ilistbusiness.com/wp-content/uploads/2022/12/sallbamb.pdf

http://www.ponder-ks.org/wp-content/uploads/2022/12/renyharr.pdf

https://hexol.com/wp-content/uploads/2022/12/Extensible-Counter-List-Crack-April2022.pdf

http://www.magneetclub.nl/wp-content/uploads/2022/12/glyengl.pdf

https://cpvehicles.com/wp-content/uploads/2022/12/SSL-Certificate-Scanner-Crack-Keygen-For-LifeTime-Updated.pdf